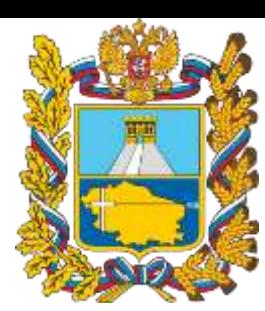

Министерство образования Ставропольского края

# **Навигатор дополнительного образования Ставропольского края**

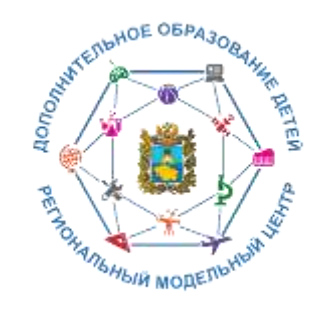

Региональный модельный центр дополнительного образования детей Ставропольского края

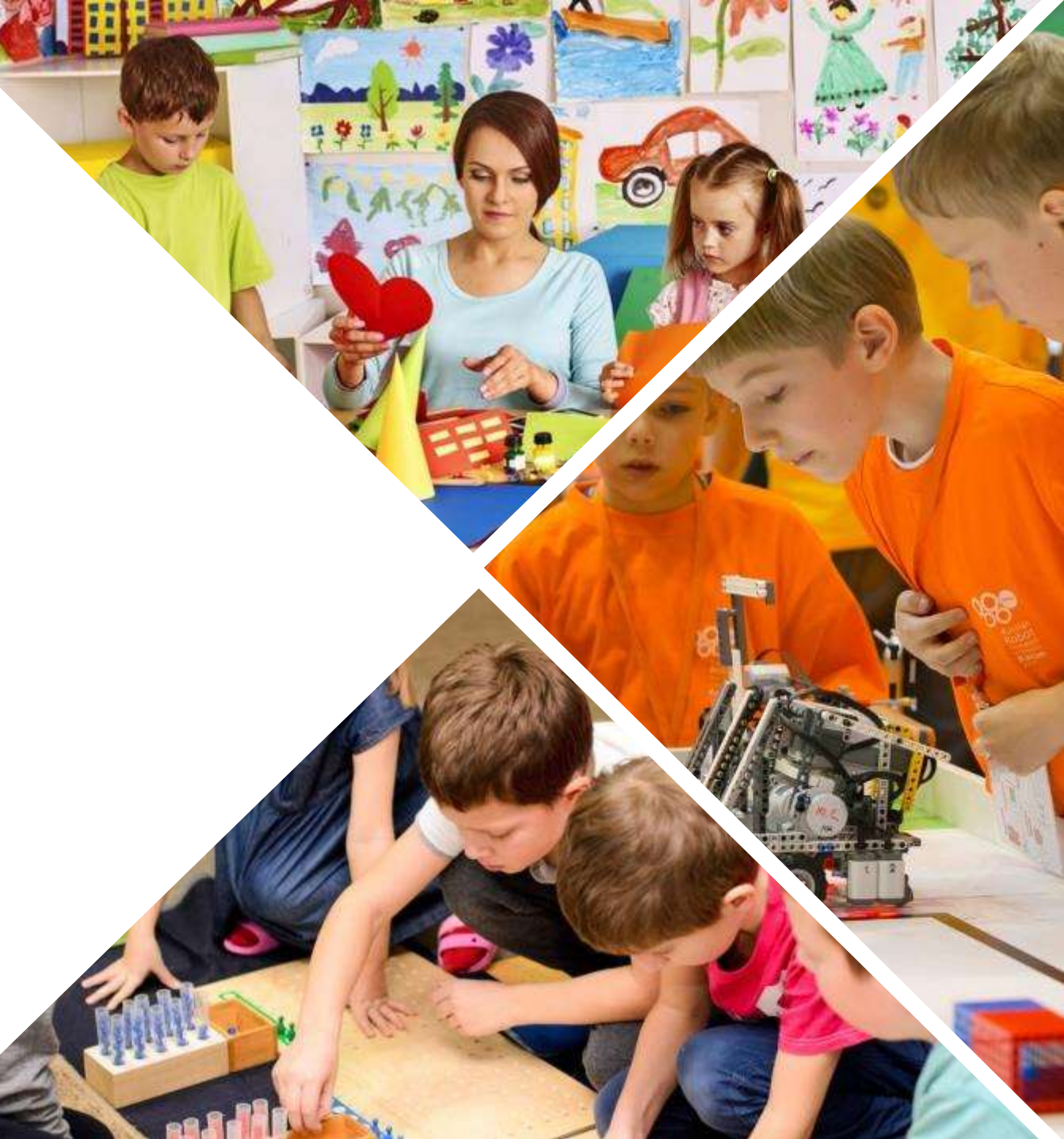

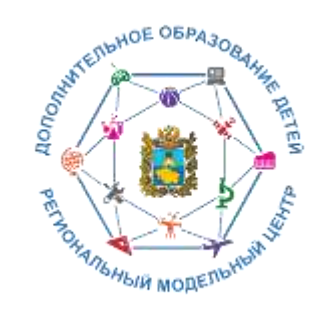

# **Список сокращений и условных обозначений**

- **ДО** дополнительное образование **Навигатор –** сайт/портал Навигатор дополнительного образования детей Ставропольского края **УО –** управление образованием **ОДО –** организация дополнительного образования
- **МО –** муниципальное образование

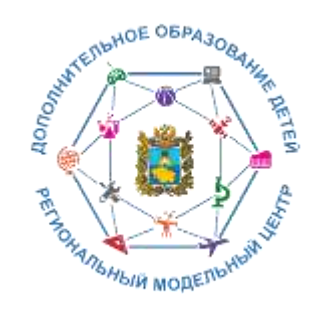

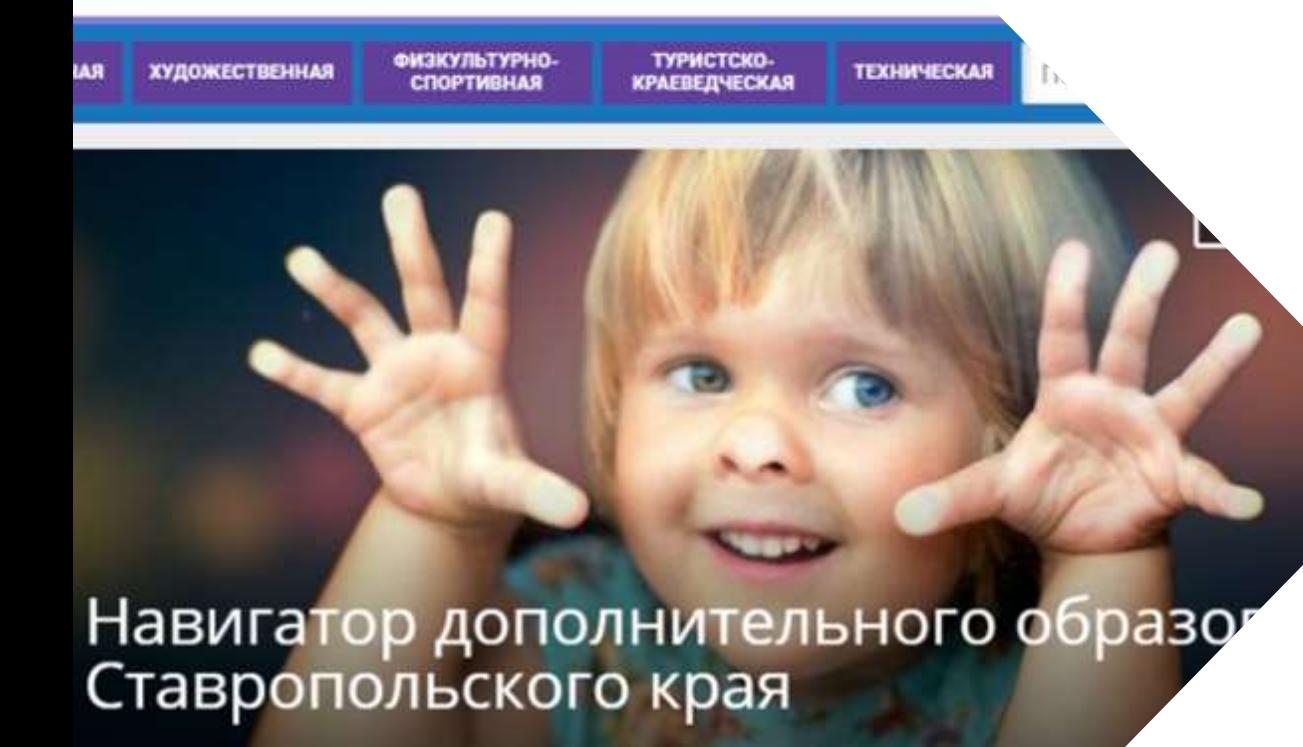

Началось наполнение каталога программ дополнительного образован Навигатора!

И Открытый фестиваль иолодежного туризма кологии и творчества посвященный Году Памяти и Славы

**VIII Российская** компетентностная

Всероссийский опрос пользователей

**Основная цель создания навигатора** - обеспечение доступа к дополнительным общеобразовательным программам, включая предпрофессиональные и программы спортивной подготовки и предоставления исчерпывающей информации для детей, подростков и родителей (законных представителей) об образовательных услугах организаций, реализующие дополнительное образование.

https://р26.навигатор.дети

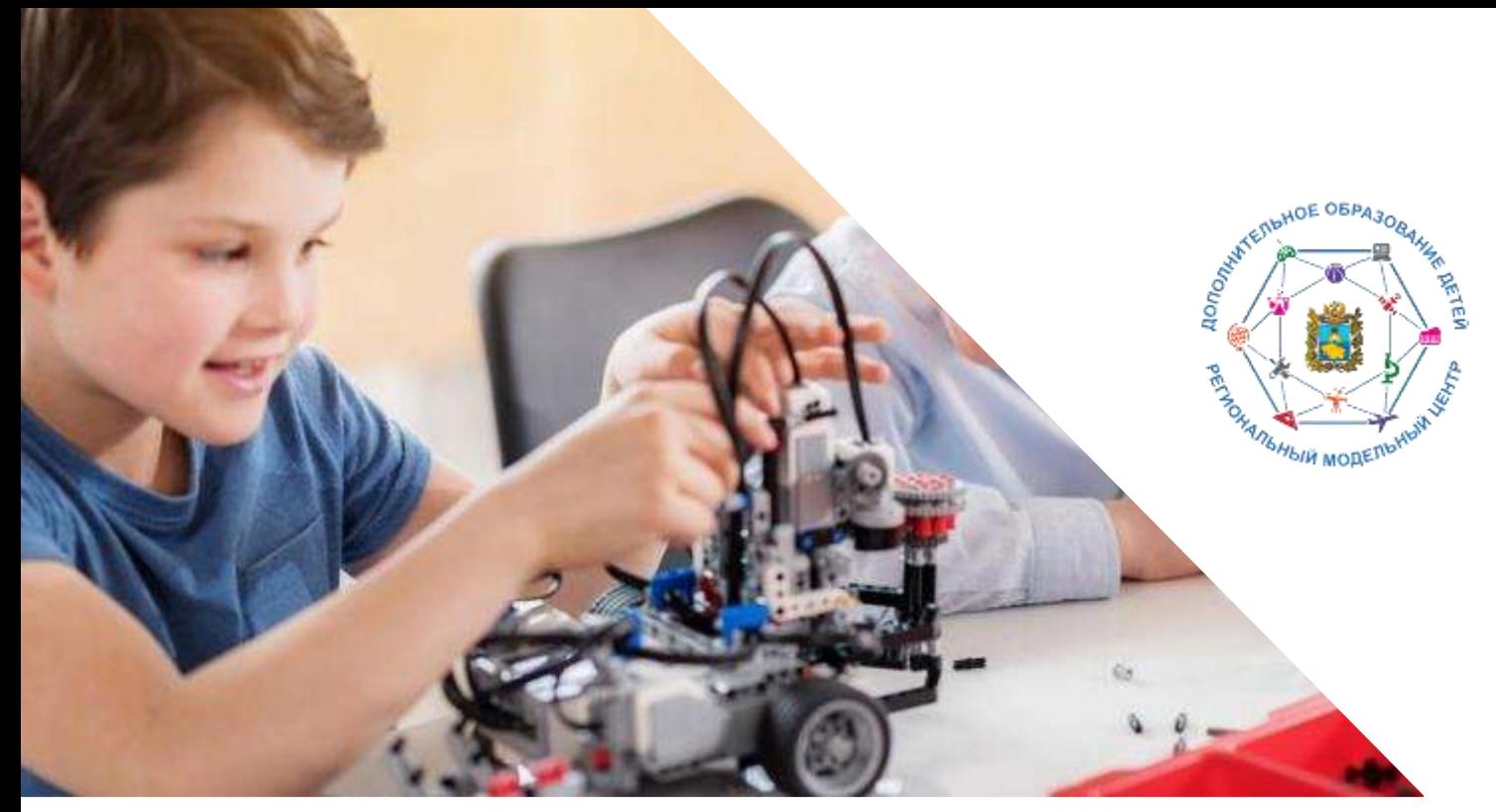

### **Навигатор предназначен для решения следующих задач:**

- информирование населения об учебных программах дополнительного образования;

- учёт детей, занимающихся по программам; - внедрение персонифицированного финансирования дополнительного образования детей;

- формирование отчётов и графиков для эффективного принятия управленческих решений в сфере дополнительного образования;

- предоставление инструментов для организаций дополнительного образования по обработке заявок и контроля посещаемости учебных программ;

- передача данных в Единую автоматизированную информационную систему дополнительного образования (ЕАИС ДО)

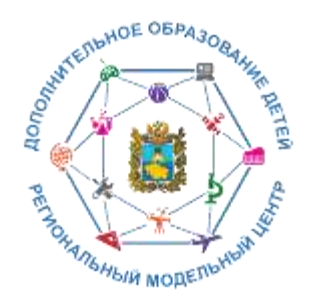

Сайт предназначен**,** прежде всего**,** для родителей и детей**.** 

### **Посетители сайта могут:**

- **-** искать и просматривать информацию
- о программах и ее организаторах**;**
- **-** подавать и отслеживать заявки на запись детей на занятия**;**
- **-** просматривать свои **«**избранные**»** программы и историю поиска**;**
- **-** принимать участие в оценке программ**.**

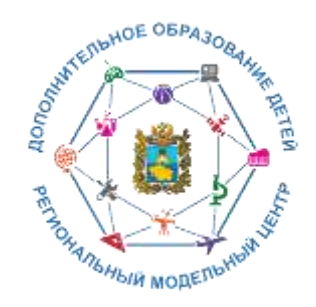

### **Организации дополнительного образования, организаторы программ могут:**

- **-** публиковать информацию об учебных программах в каталоге**;**
- **-** обрабатывать заявки на запись детей на занятия**;**
- **-** вести учёт посещаемости занятий**;**
- **-** направлять на экспертизу образовательную программу**;**
- **-** просматривать статистические отчеты**.**

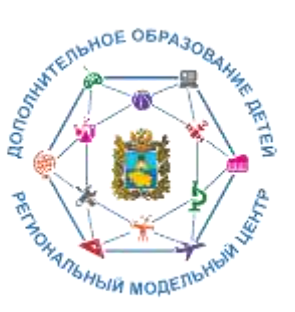

Также систему управления использует **администраторская команда Навигатора,** чтобы**:**

- **-** управлять правами пользователей**;**
- **-** управлять структурой разделов сайта Навигатора**;**
- **-** управлять списками и профилями всех организаций**;**
- **-** модерировать и управлять хранящейся информацией по программам**,** заявкам**,** статистике**;**
- **-** публиковать статьи на сайте Навигатора**;**
- **-** формировать отчёты по работе системы дополнительного образования региона**.**

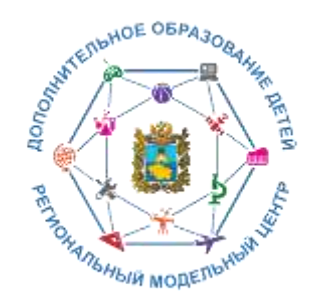

КУДА ПОЙТИ?! ХОТИМ ЗНАТЬ ВСЁ! **Выбор программы:** ПО ИНТЕРЕСАМ, ПО ВОЗРАСТУ, ПО СЛОЖНОСТИ, ПО ФИЗИЧЕСКИМ ВОЗМОЖНОСТЯМ

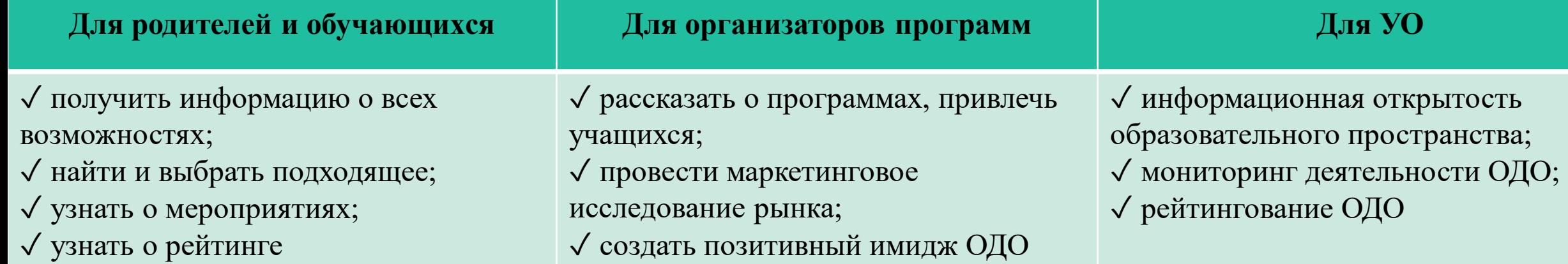

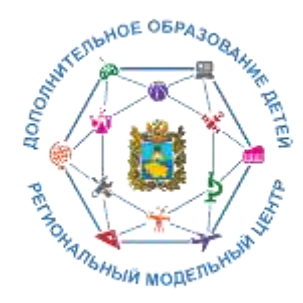

## Возможности Навигатора

- **1.** Выбор программы**:**
- по направленности**;**
- по месторасположению**;**
- по направлению деятельности**;**
- по возрасту**;**
- по качеству и др**.**
- **2.** Независимая оценка качества**:**
- рейтингование МО**,** ОДО по деятельности ДОД**;**
- экспертная оценка программ**.**

**3.** Мероприятия края**,** МО

**4.** Личные карточки ОДО

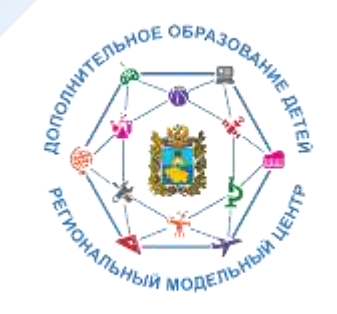

# **Чем полезен Навигатор родителю?**

Собственным личным кабинетом**,** в котором будет храниться и отображаться информация об отложенных программах**,** историях просмотров и оформленных заявках на программы обучения**,** движения денежных средств по сертификату персонифицированного финансирования**.**

Функцией записи ребенка на программу дополнительного образования**.**

Предоставлением полной информацией об образовательных организациях Ставропольского края и обширной представленностью всех образовательных программ по Ставропольскому краю в одном месте с актуальными данными**.**

Полнотой предоставления информацией о программах **(**направленность**;** подробное описание**;** продолжительность занятия**;** ограничения по возрасту**;** учебный план**;** цели и задачи**;** ожидаемые результаты**;** информация о преподавателях**;** используемая материально**-**техническая база**;** расписание занятий**).**

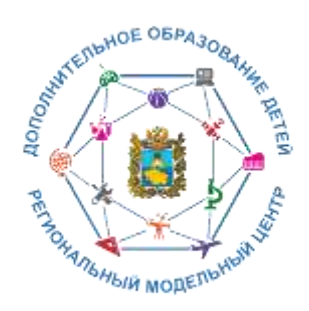

# **Чем полезен Навигатор родителю?**

Наличием фотографий и видео в одном формате, показывающих деятельность учреждения изнутри.

Разнообразными системами поиска, каталогизации, фильтрации, сортировки и рекомендаций программ и мероприятий, в том числе в виде картографического расположения.

Умным предоставлением информации, исходя из местоположения пользователя.

Навигатор позволит вовлечь тех детей, которые раньше не обучались в дополнительном образовании, дать им возможность познакомиться с системой и создать интерес для дальнейшего обучения в ней.

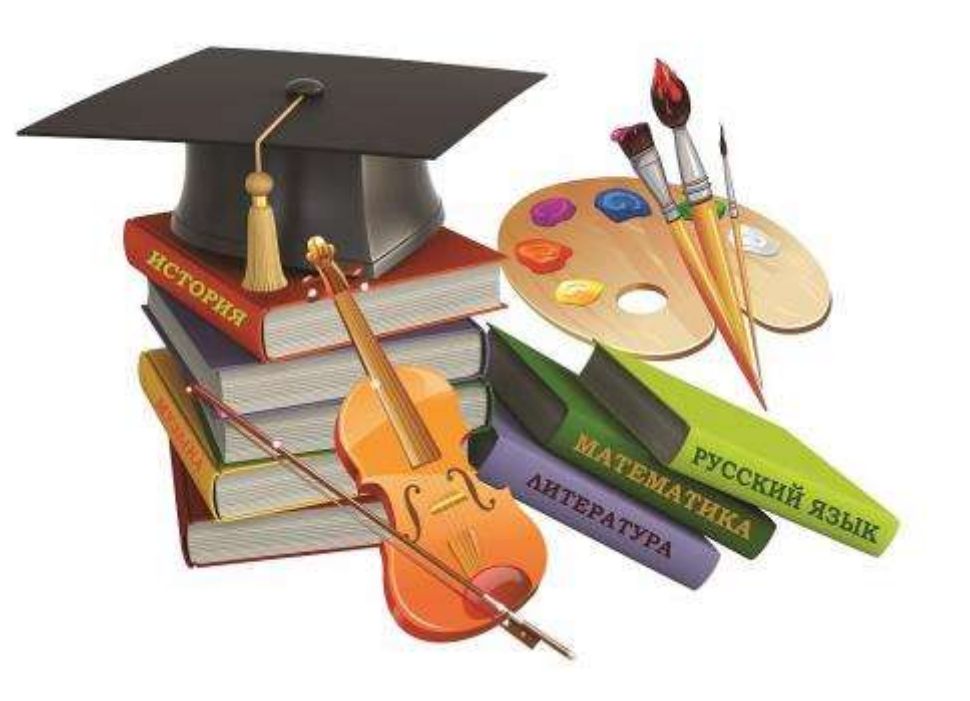

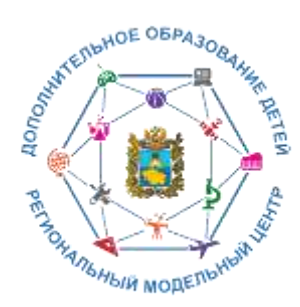

## **Ресурсы для родителей**

#### ПАМЯТКА ДЛЯ ПЕДАГОГОВ

Навигатор – это удобный каталог всех программ дополнительно образования, который находится по адресу: https://p26.навигатор.дети

#### ПОМОГИТЕ ВАШЕМУ РЕБЕНКУ РАСКРЫТЬ ТАЛАНТЫ! ЗАРЕГИСТРИРУЙТЕСЬ В НАВИГАТОРЕ ДОПОЛНИТЕЛЬНОГО ОБРАЗОВАНИЯ ДЕТЕЙ

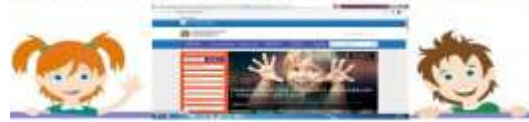

Навигатор дополнительного образования детей Ставропольского края дает следующие преимущества родителям:

 просмотр каталога организаций дополнительного образования Ставропольского края;

- выбор кружка или секции любой направленности, любого уровня, просмотр программы и подачу предварительной заявки;

- ознакомление с подробной информацией о каждой программе с фото и иллюстрациями.

- право оставить отзывы о программе, а также просмотр отзывов и оценок, которые оставляют родители.

#### **РЕГИСТРАЦИЯ В НАВИГАТОРЕ**

Для регистрации необходимо выполнить несколько шагов:

- 1. Зайти на сайт Навигатора дополнительного образования детей Ставропольского края по ссылке: https://p26.навигатор.дети/
- 2. Нажать кнопку «Регистрация» в правом верхнем углу экрана

Заполнить все обязательные поля в регистрационном поле: выбрать муниципалитет; ввести фамилию, имя, отчество родителя; номер

### Памятка для педагогов в работе с родителями

Ивструкция по регистрации личного кабинета розителя (законного представителя) в Навигаторе дополнительного образования детей Ставропольского края

#### Уважаемые родители!

Регновальный сайт «Навигатор дополнительного образования детей Ставропольского краяк-это информационный портал, в котором представлена единая база кружков, секций, студий, ансамблей различной направленности для детей в возрасте от 5 до 18 лет. Навигатор обеспечивает доступ к современным общеобразовательным программам дополнительного образования и позволяет родителям (законным представителям) и детям получить исчерпывающую информацию о дополнительном образовании и крае и осуществлять запись на дополнительные общеобразовательные программы.

#### ПРОЦЕДУРА РЕГИСТРАЦИИ

#### Видеопиструкция: https://youtu.be/TmI98CNLeAM

Для этого кам необходимо выполнить несколько простых шагов:

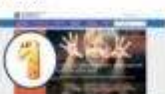

Шат 1. Зайдите на сайт «Навигатор дополнительного образования детей Ставропольского края» перейдя по

#### ссылке. https://p26.Basaratop.netw/

Шат 2. Нажмите кнопку «РЕГИСТРАЦИЯ» в правом верхнем углу экрана.

### Инструкция для родителей

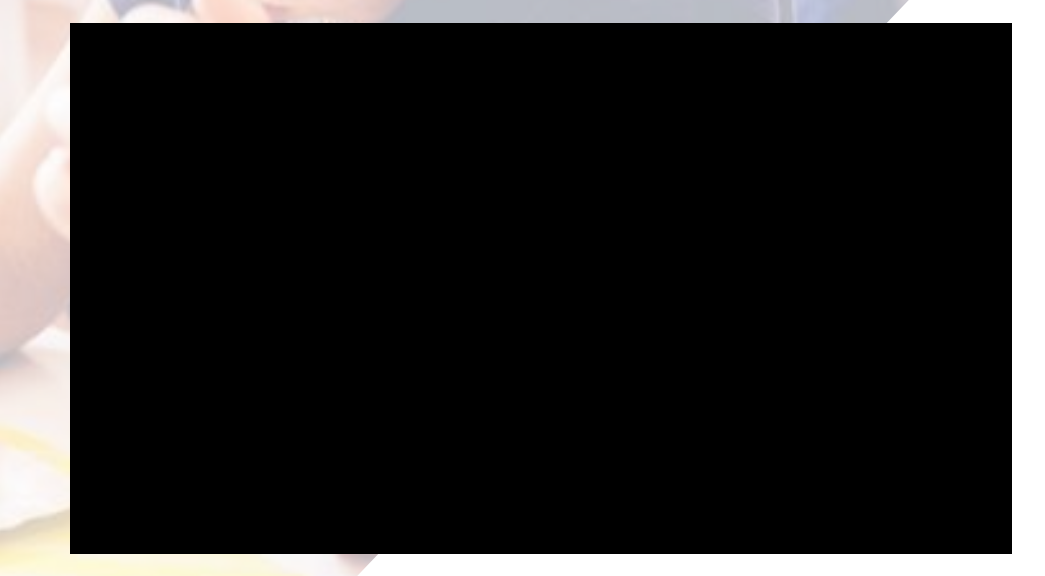

### Видеоинструкция для родителей по регистрации

### https://youtu.be/TmI98CNLeAM